<span id="page-0-0"></span>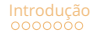

#### Visualização de Dados em Python

#### Professora: Lorena Barberia

DCP-USP *lorenabarberia@usp.br*

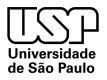

Barberia **Barberia** Visualização de Dados

◦ semestre, 2023 1 / 29

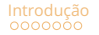

### Tópicos da Aula

#### **Introdução**

- Visualização de Dados
- Agregação e Operações em Grupo
- Considerações Finais
- Laboratório

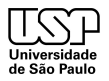

<span id="page-2-0"></span>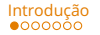

**Introdução** Visualização de Dados Agregação e Operações em Grupo  $\overline{Q}$ Considerações Finais Laboratório a considerações considerações considerações considerações considerações considerações considerações considerações

# Visualização de Dados

- Nesta aula, exploraremos as técnicas de visualização de dados usando a linguagem de programação Python.
- A visualização de dados é uma parte fundamental da análise de dados e comunicação de resultados.

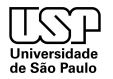

KOD KAR KED KED EE KAA

<span id="page-3-0"></span>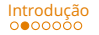

**Introdução** Visualização de Dados Agregação e Operações em Grupo Considerações Finais Laboratório intervenções em Constantorio e considerações em Considerações Einais a Laboratório e considerações em Considerações em Con

# Tipos de Gráficos

- Na visualização de dados em Python, você pode criar diversos tipos de gráficos, incluindo:
	- Gr´aficos de barras
	- Gráficos de dispersão
	- $\bullet$  Gráficos de linhas
	- Histogramas
	- Gráficos de pizza
	- Mapas
- Cada tipo de gráfico é adequado para diferentes tipos de dados e objetivos de comunicação.

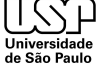

<span id="page-4-0"></span>Introducão Visualização de Dados Agregação e Operações em Grupo  $\overline{a}$ Considerações Finais al aboratório  $\overline{a}$ 

## Como escolher sua visualização

- A escolha da visualização correta é crucial para comunicar efetivamente seus dados.
- Considere os seguintes fatores ao escolher o tipo de gráfico:
	- Tipo de dados: Variáveis categóricas ou numéricas?
	- Objetivo: Mostrar tendências, distribuição, comparação, etc.
	- Público-alvo: Quem são seus espectadores? Qual é o nível de detalhe necessário?

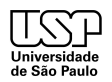

<span id="page-5-0"></span>**Introdução** Visualização de Dados Agregação e Operações em Grupo Considerações Finais Laboratório intervenções em Constantorio a Constantório e considerações em Constantório e considerações em Constantório e consideraçõe

### Como escolher sua visualização

- Alguns exemplos:
	- Use gráficos de barras para comparar categorias.
	- Use gráficos de dispersão para mostrar relações entre variáveis numéricas.
	- Use gráficos de linhas para representar tendências ao longo do tempo.
	- Use histogramas para visualizar a distribuição de dados numéricos.

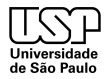

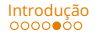

<span id="page-6-0"></span>**Introdução** Visualização de Dados Agregação e Operações em Grupo Considerações Finais Laboratório <sup>o</sup> Considerações <sup>o</sup> Constantório o constantório o constantía de Constantório o constantía de Constantório e constantía d

#### Data to Viz

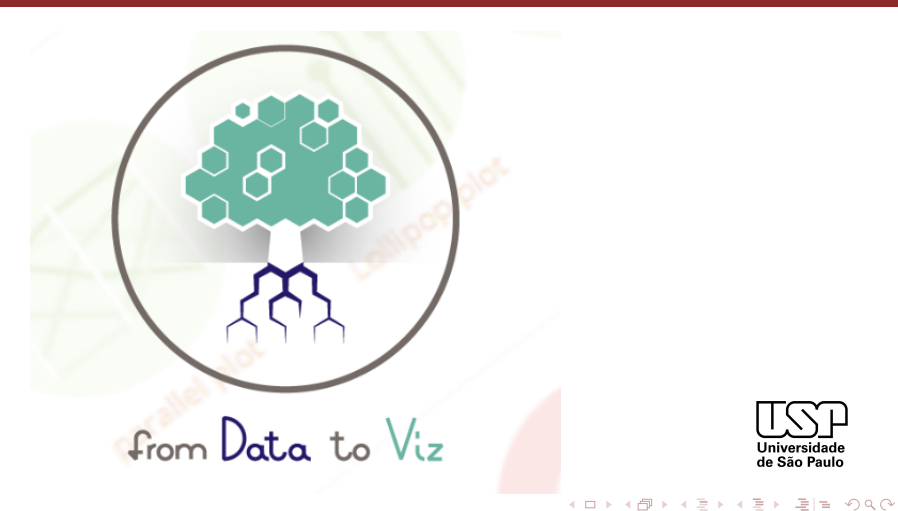

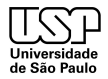

Barberia **Visualização de Dados** 

2<sup>°</sup> semestre, 2023 7/29

#### <span id="page-7-0"></span>Recursos

- **Data-to-viz** → Dicas de visualização para cada tipo de dado
- **Colorbrewer** → Escolha de paleta de cores (sequencial, divergente, qualitativo).
- **Material Design** (Data Visualization) → Princípios a se seguir na visualização de dados
- Livros específicos sobre visualização de dados (com ou sem linguagens de programação).

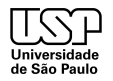

KOD KAR KED KED EE KAA

<span id="page-8-0"></span>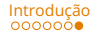

**Introdução** Visualização de Dados Agregação e Operações em Grupo Considerações Finais Laboratório intervencio de Agregação e Operações em Grupo  $\frac{1}{2}$ 

# Escolha com cuidado

- Escolher a melhor visualização nem sempre é simples
- Além disso, questões estéticas e de estilo nos gráficos só são desenvolvidas com a prática. Seu primeiro gráfico não vai ser o mais bonito.

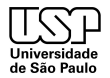

Barberia de Dados e de Dados 2009, estabelho de Dados 2009, estabelho de Dados 2009, estabelho de Dados 2009,

<span id="page-9-0"></span>Introducão **Visualização de Dados** Agregação e Operações em Grupo  $\overline{a}$ Considerações Finais a Laboratório intervencia a Agregação e Operações Finais Ó Laboratório intervencia a Constantino constantino constantino consta

### Matplotlib: Biblioteca de Visualização

- Matplotlib é a principal biblioteca de visualização de dados em Python, com outras bibliotecas sendo construídas sobre ele.
- Matplotlib foi originalmente escrito por John D. Hunter em 2002. Sua interface foi baseada no MATLAB e desde então, tem tido uma comunidade de desenvolvimento ativa, e sua influência perpassa outras bibliotecas.
- Principais recursos incluem suporte para gráficos de barras, gráficos de dispersão, gráficos de linha e muito mais.

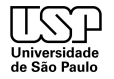

<span id="page-10-0"></span>Introdução **Visualização de Dados** Agregação e Operações em Grupo **considerações Finais** Laboratório (Laboratório<br>Ω Consideração consideração consideração consideração e <sup>O</sup>

# Figuras e Subfiguras

- Matplotlib segue o conceito de uma figura (figure) contendo um ou mais subplots (subfiguras).
- A figura é a área onde os gráficos são desenhados, enquanto os subplots representam os próprios gráficos.
- $\bullet$  É possível criar vários subplots para criar gráficos complexos em uma única figura.

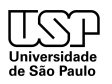

### <span id="page-11-0"></span>Estilos de Programação em Matplotlib

- Matplotlib oferece duas abordagens principais para criar gráficos: **explícita** e implícita.
- **1. Estilo Explícito:** 
	- · No estilo explícito, cada elemento do gráfico é especificado separadamente.
	- Você tem controle total sobre cada detalhe do gráfico.
	- É útil quando se deseja personalização completa.
	- Exige mais código para criar gráficos.

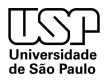

## <span id="page-12-0"></span>Estilo Implícito

#### **2. Estilo Implícito:**

- No estilo implícito, você cria gráficos de maneira mais simplificada.
- Matplotlib lida automaticamente com muitos detalhes.
- É conveniente para criação rápida de gráficos simples.
- Menos controle detalhado sobre elementos individuais.

Escolha o estilo que melhor atende às suas necessidades e preferências ao criar visualizações de dados com Matplotlib.

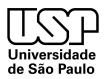

<span id="page-13-0"></span>Introducão Visualizacão de Dados *Agregação e* Operações em Grupo  $\overline{C}$ onsiderações Finais al Laboratório considerações Finais intervencional de Dados considerações Finais intervencional de Dados considerações em Consid

# Customizações

- Na aula de hoje, iremos ver muitos customizações possíveis no Matplotlib (Cores, marcadores, legendas, t´ıtulos, etc.). Essas s˜ao bem importantes pois serão as mesmas utilizadas em gráficos com outras bibliotecas, como o Pandas e o Seaborn.
- Portanto, se torna importante fixar bem os conceitos de Matplotlib, pois eles serão a base para a maior parte das visualizações que você fizer em Python

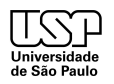

<span id="page-14-0"></span>Introducão **Visualização de Dados** Agregação e Operações em Grupo  $\overline{a}$ Considerações Finais a Laboratório considerações Finais

# Visualizações em Pandas

- O Pandas oferece suporte para visualizações simples de dados, e seus métodos e funções foram criados em cima do Matplotlib
- Essas visualizações são úteis para a análise exploratória e inicial de seus conjuntos de dados.
- Vamos explorar algumas das funções do Pandas para criar visualizações.

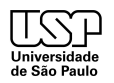

### <span id="page-15-0"></span>Visualização Básica de Dados em Pandas

- Você pode usar o método 'plot()' em um DataFrame do Pandas para criar visualizações básicas.
- Alguns tipos de gráficos que você pode criar incluem:
	- Gráfico de linha
	- $\bullet$  Gráfico de barras
	- Gráfico de dispersão
	- Histograma
- Por exemplo, 'df['coluna'].plot(kind='hist')' cria um histograma da coluna escolhida.

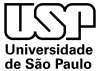

<span id="page-16-0"></span>Introdução **Visualização de Dados** Agregação e Operações em Grupo Considerações Finais Laboratório e Laboratório<br>Ω CONSIDO O CONSIDO O CONSIDO O CONSIDO O CONSIDO O CONSIDO O C

# Visualizações em Pandas

- No laboratório serão apresentados algumas das principais visualizações presentes na biblioteca Pandas
- Todas as regras que vocês observarem no Matplotlib valem para os gráficos em Pandas, já que as visualizações geradas por este são objetos idênticos ao do Matplotlib.

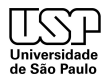

### <span id="page-17-0"></span>Seaborn

- Seaborn é uma biblioteca de visualização de dados em Python baseada no Matplotlib.
- $\acute{\text{e}}$  amplamente utilizada para criar gráficos estatísticos de alta qualidade.
- Fácil de usar e fornece um alto nível de abstração para a criação de gráficos complexos com facilidade.
- Possui estilos predefinidos atraentes que melhoram a aparência dos gráficos.

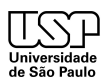

# <span id="page-18-0"></span>Seaborn x Matplotlib

- O Seaborn é uma biblioteca de visualização de dados em Python que é construída sobre o Matplotlib.
- O Matplotlib fornece a base para a criação de gráficos em Python, enquanto o Seaborn simplifica e aprimora a criação de gráficos estatísticos.
- O Seaborn é uma camada de alto nível que abstrai muitos detalhes do Matplotlib, tornando mais fácil a criação de gráficos complexos.
- Você pode usar o Matplotlib em conjunto com o Seaborn para personalizar ainda mais seus gráficos, se necessário.

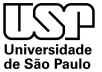

# <span id="page-19-0"></span>Agregação de Dados e Operações em Grupos

- Na análise de dados, muitas vezes precisamos resumir informações de acordo com certos critérios
- Pandas oferece recursos poderosos para realizar operações em grupos de dados.
- Isso é útil para criar resumos estatísticos, agregações e análises específicas.

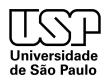

# <span id="page-20-0"></span>Split, Apply e Combine

- O "Split, Apply e Combine" é um padrão amplamente utilizado em análise de dados.
- $\bullet$  É uma abordagem para dividir um conjunto de dados, aplicar uma operação a cada grupo e, em seguida, combinar os resultados.

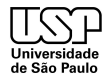

KOD KAR KED KED EE KAA

<span id="page-21-0"></span>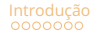

## Etapas do SAC

- **Split (Dividir)**: Divide o conjunto de dados em grupos com base em critérios específicos. No Pandas, isso é feito usando 'groupby()'.
- **Apply (Aplicar)**: Aplica uma operação a cada grupo separadamente. Pode ser uma função de agregação, transformação ou uma função personalizada.
- **Combine (Combinar)**: Combina os resultados das operações em grupos de volta em um único conjunto de dados.

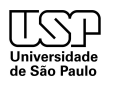

<span id="page-22-0"></span>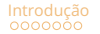

#### Etapas do SAC

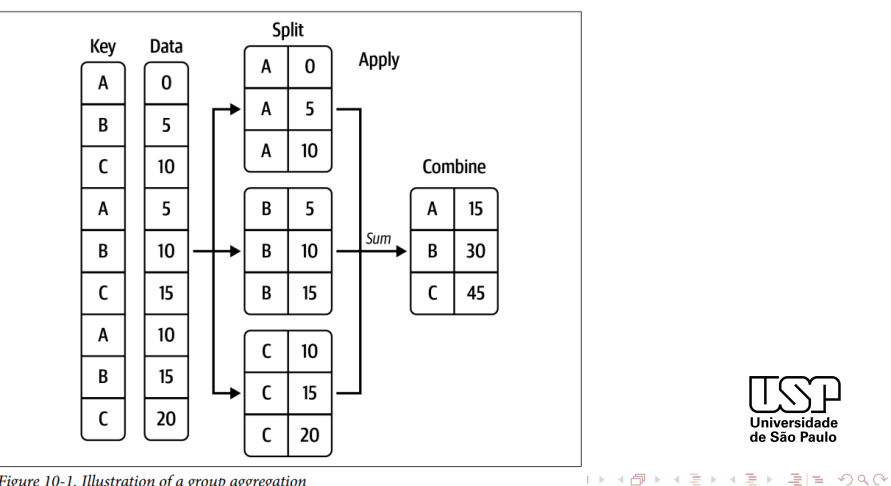

Figure 10-1. Illustration of a group aggregation

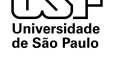

Barberia **Barberia** Visualização de Dados

2<sup>o</sup> semestre, 2023 23/29

### <span id="page-23-0"></span>Exemplo de Split, Apply e Combine em Pandas

Aqui está um exemplo de código Python que demonstra o "Split, Apply e Combine" em Pandas:

```
import pandas as pd
```

```
# Criar DataFrame de exemplo
data = {'Grupo': ['A', 'B', 'A', 'B', 'A'],
        'Valores': [10, 15, 7, 12, 8]}
df = pd.DataFrame(data)
```
# Dividir por 'Grupo', aplicar a média e combinar resultados = df.groupby('Grupo')['Valores'].mean()

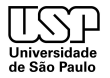

KOD KAR KED KED EE KAA

<span id="page-24-0"></span>Introducão Visualizacão de Dados **Agregação e Operações em Grupo**  $\overline{C}$ onsiderações Finais a Laboratório considerações Finais <sup>Laborat</sup>ório <sup>o</sup> Constantino <sup>o cons</sup>umado considerações Finais <sup>e</sup> Constantino e <sup>2</sup>

# O Método '.groupby()' no Pandas

- O m´etodo '.groupby()' ´e uma funcionalidade essencial no Pandas para dividir um conjunto de dados em grupos com base em critérios específicos.
- É o primeiro passo no paradigma "Split, Apply e Combine" usado para análise de dados.
- A sintaxe básica do método '.groupby()' é a seguinte:

```
df.groupby('coluna')
```
onde "coluna" é a coluna pela qual você deseja agrupar seus dados.

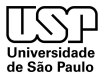

KOD KAR KED KED EE KAA

# <span id="page-25-0"></span>Operações em Grupos

Após criar grupos usando '.groupby()', você pode realizar várias operações, como:

- Agregação: Calcular estatísticas como média, soma, mínimo e máximo.
- Transformação: Aplicar transformações aos dados em cada grupo.
- Filtragem: Filtrar grupos com base em condições específicas.
- Aplicação de Funções Personalizadas aos grupos.

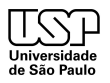

<span id="page-26-0"></span>Introducão Visualização de Dados **Agregação e Operações em Grupo** Considerações Finais Laboratório<br>O Consideração Consideração **consideração de Constantina Considerações Finais** Considerações Considerações Const

### Novas possibilidade de Visualizações

- Utilizar métodos de agregações e operações em grupos abre caminhos para múltiplas visualizações diferentes com os mesmos dados
- Agregar, transformar e fazer diversas operações também permite novas inferências e hipóteses.
- Portanto, ter uma boa ideia de como fazer essas operações é essencial.

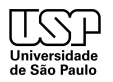

# <span id="page-27-0"></span>Considerações Finais

- A aula de hoje buscou dar uma visão geral sobre os pontos principais da visualização de dados e operações em grupo. Na próxima aula, finalmente entraremos no assunto principal da disciplina: O aprendizado de máquina.
- No entanto, o aprendizado de Python n˜ao acaba agora, sendo constante. Também retomaremos e abordaremos alguns assuntos de programação que não foram tratados aqui, quando necessário.

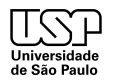

<span id="page-28-0"></span>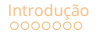

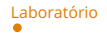

### Laboratório

Agora, vocês irão se reunir em grupos e trabalharão no laboratório da aula de hoje (Lab Aula5.ipynb). Os laboratórios estão na nossa pasta do drive. Pedimos que façam uma cópia do arquivo em uma subpasta de acordo com o seu turno. Nomeiem essa subpasta de acordo com o grupo (sobrenome1 sobrenome2 lab1) e coloquem as informações dos alunos em uma célula de *Markdown* no início do laboratório (Nome, NUSP, curso e se é da graduação ou pós).

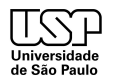

# Dúvidas?

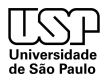

Barberia **Visualização de Dados** 

◦ semestre, 2023 29 / 29

Kロト K個 K K ミト K ミト (毛) = の Q Q